# Vox Centrex Yealink T22/T23 User Guide

Author: Dale Ellwood

Department: Vox Telecom R&D

Date: September 2014

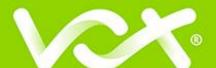

# **TABLE OF CONTENTS**

| Handset Description                 | Page 2 |
|-------------------------------------|--------|
| Keypad Lock                         | Page 5 |
| Directory                           | Page 5 |
| Adding an Entry                     | Page 5 |
| Edit or Delete an Entry             | Page 5 |
| Black List                          | Page 5 |
| Dialling from Directory             | Page 6 |
| Making a Call                       | Page 6 |
| Placing call on Hold                | Page 6 |
| Making 2 <sup>nd</sup> Call         | Page 6 |
| Answering a call                    | Page 6 |
| Denying an Incoming Call            | Page 6 |
| Call History                        | •      |
| Do Not Disturb (DND)                | _      |
| Call Pick Up                        | _      |
| Call Forwarding                     | _      |
| Call Waiting                        | _      |
| Call Transfer                       | _      |
| Blind Transfer (handset) Page       | _      |
| Transfer (speaker/headset) Page 8 A |        |
| Transfer (handset) Page 9 A         |        |
| Transfer (speaker/headset) Page     |        |
| Conference                          | _      |
| VoicemailPa                         | _      |
|                                     | •      |
| Customer Self-Care P                | age 11 |

### Keypad

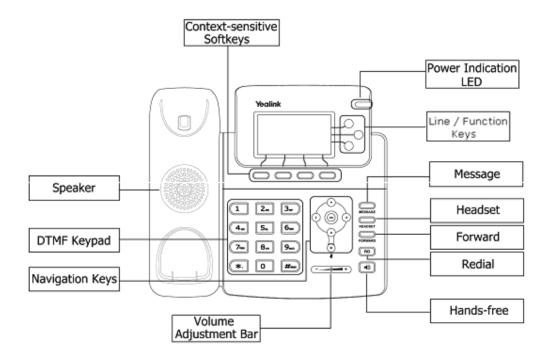

### The DTMF numeric keypad

- Entry of digits only (e.g., when dialling a phone number)
- Typing in letters and digits.

### The Power Indication LED

- ☐ On: the phone is powered.
- ☐ Off: the phone is not powered.

### **Line/Function soft keys**

☐ 3x Line buttons for making simultaneous call.

### **Navigation Keys**

Use the navigation keys to navigate in the display menus and confirm/cancel actions.

| 1 | Jp   | Down | Left                                           | Right      | Confirm |
|---|------|------|------------------------------------------------|------------|---------|
|   | OK D |      | (a) (b) (c) (c) (c) (c) (c) (c) (c) (c) (c) (c | 4 (QR) (V) | OK      |

The audio device control keys can perform the following actions:

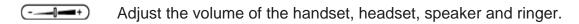

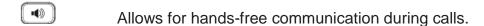

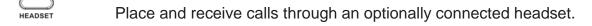

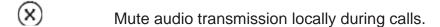

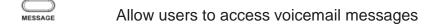

### **Icon Instruction**

The IP Phone displays different kinds of icons on its LCD; you can refer to the following for their meanings:

| •            | Flashes when the internet is disconnected |
|--------------|-------------------------------------------|
| <b>₽</b>     | Account register failed                   |
| <b>&amp;</b> | Account registering                       |
| 8            | Account register successful               |
| ~            | Missed Calls                              |
| <b>\</b>     | Call in                                   |
| <b>\</b>     | Call out                                  |
| Ab3          | Input Method: all letters and numbers     |
| 123          | Input Method: numbers                     |
| abc          | Input Method: letters in lower case       |
| ABC          | Input Method: letters in upper case       |
| <b>P</b>     | Call mute                                 |
| Φ            | Call hold                                 |
| 00           | Voicemail                                 |
| $\bowtie$    | SMS                                       |
| +[+          | Call forward                              |
| DND          | Do not disturb                            |
| AA           | Auto answer                               |
|              | In handset mode                           |
| 0            | In headset mode                           |

# Keypad Lock To lock the keypad:

| 1010 | ock the keypau.                                                                                                    |
|------|----------------------------------------------------------------------------------------------------|
|      | Long Press the # key                                                                                                    |
|      | The icon will be displayed on the top right corner of the idle screen.                                                                                                    |
| To u | nlock the keypad:                                                                                                    |
|      | Press any key, enter the PIN and press OK. "Default PIN is 1122"                                                                                                    |
| Тос  | hange the default PIN:                                                                                                    |
|      | Press MENU->Settings->Basic Settings->Phone Unlock Pin Enter the current Pin. "Default = 1122" Use the navigation key to scroll down. Enter the new Pin Use the navigation key to scroll down. Confirm the new PIN. Press OK                               |
| Dire | ectory                                                                                                    |
| Addi | ng an entry                                                                                                    |
|      | Press the Addr soft key. Select Contact List Press Add soft key Enter the Name, then scroll using the Up/Down navigation button to enter Office, Mobile and Other numbers. Press Save soft key to add the contact or Cancel soft key to cancel the change. |
| Edit | or Delete an entry                                                                                                    |
|      | Press Addr->Contact List->OK Use the navigation key to highlight the entry you want to edit or delete. Press the Option soft key. To delete the entry select Delete and press OK. To edit the entry, select Detail, make the desired changes               |

### **Black List**

Callers added to the Black List will go straight to your voicemail.

□ Press **Cancel** soft key to return to the Directory.

and press **Save**.

| Dialling from the Directory |                                                                                                    |  |
|-----------------------------|----------------------------------------------------------------------------------------------------|--|
|                             | Press <b>Directory</b> -> <b>Contact List</b> -> <b>OK</b> . Use the navigation key to highlight the entry you want dial. Press the <b>Send</b> or <b>OK</b> button.                                                                                                    |  |
| Mak                         | ring a call                                                                                                    |  |
| To ma                       | ake a phone call:                                                                                                    |  |
|                             | Pick up the handset, cicon will be showed in the idle screen.  Press the <b>Speaker</b> button, icon will be showed in the idle screen.  Press the <b>Headset</b> button if the headset is connected to the Headset Port in advance. The icon will be showed in the idle screen.                                                                                                    |  |
|                             | You can also dial the number first, and then choose the method you se to speak to the other party.                                                                                                    |  |
| Plac                        | cing a Call on Hold                                                                                                    |  |
|                             | While on an active call, press the <b>Hold</b> button.  To retrieve the held call, press the <b>Resume</b> button.                                                                                                    |  |
| To a                        | ctive a 2 <sup>nd</sup> or 3 <sup>rd</sup> call:                                                                                                    |  |
|                             | Place the 1 <sup>st</sup> call on Hold. Select another line key. Dial the number and press Send or OK. Toggle between held calls by pressing the associated line button.                                                                                                    |  |
| Ans                         | wering a call                                                                                                    |  |
| Ansv                        | vering an incoming call                                                                                                    |  |
|                             | If you are not on an active call, lift the handset, press the <b>Speaker</b> button/ <b>Answer</b> soft key to answer using the speakerphone or press the <b>Headset</b> button to answer using the headset. If you are on an active call, press the <b>Line key</b> to answer the 2 <sup>nd</sup> call. This will place the 1 <sup>st</sup> call on Hold and you can toggle between the calls by pressing the associated <b>Line key</b> . |  |
|                             | During the conversation, you can alternate between Headset, Handset and kerphone by pressing the corresponding buttons or picking up the handset.                                                                                                    |  |
| Deny                        | ring an incoming call                                                                                                    |  |
|                             | Press <b>Reject</b> soft key to reject an incoming call directly and send it to your voicemail.                                                                                                    |  |

### **Call History**

### To access the handset call logs

| _   |                                                                         |
|-----|-------------------------------------------------------------------------|
|     | Press the <b>History</b> soft key.                                      |
|     | Use the navigation button to scroll to All Call, Dialled Calls,         |
|     | Received Calls, Missed Calls or Forwarded Calls.                        |
|     | Use the navigation key to select an entry.                              |
|     | Press <b>Send</b> to dial the number.                                   |
|     | Press Options to check the detail of the call, add it to the phone book |
|     | or black list or to delete the entry.                                   |
| DMS | ) (Do Not Distant)                                                      |
| UNU | (Do Not Disturb)                                                        |

All calls will be directed to your voicemail when DND is active.

- $\hfill \square$  Press DND soft key to active DND Mode and the display shows: DND.
- ☐ Press **DND** soft key again to deactivate DND mode.

# Call Pick Up

- ☐ To answer a call ringing at another extension in the same pickup group, dial \*78 or use the **GPickup** softkey
- □ To answer a call ringing at another extension not in the same pickup group, dial \*78 + extension number or use the DPickup softkey

## Call Forwarding

This feature allows you to forward an incoming call to another phone number e.g. another extension, a group or an external number. When call forwarding is active the display showed the \*\*(\*) icon.

The following call forwarding events can be configured:

either busy or is not answered.

| Cancel: Call forwarding is deactivated.                                |
|------------------------------------------------------------------------|
| Always: All incoming calls are immediately forwarded.                  |
| Busy: Incoming calls are forwarded when the phone is busy. (Note; for  |
| this feature to work, Call Waiting must be deactivated on the handset) |
| No Answer: Incoming calls are forwarded when the phone is              |
| not answered after a specific period.                                  |
| Busy/No Answer: Incoming calls are forwarded if the handset is         |
|                                                                        |

| To configure Call Forwarding                                                                                                    |  |  |
|----------------------------------------------------------------------------------------------------|--|--|
| <ul> <li>Select: Menu-&gt;Features-&gt;Forward.</li> <li>Select the type of forward you want.</li> <li>Enter the phone number you want to forward your calls to.</li> <li>Press Save to save the changes.</li> <li>When selecting No Answer forward you can enter the time, in seconds, that the handset should ring before forwarding the call. Scroll down to set the timer.</li> </ul> |  |  |
| Note: By default all calls will divert to your voicemail if not answered after a specific time.                                                                                                    |  |  |
| Once a specific forward has been activated, it can be de-activated/ activated by pressing the Forward button.                                                                                                    |  |  |
| Call Waiting                                                                                                    |  |  |
| This call feature allows your phone to accept other incoming calls to an extension already in an active call.                                                                                                    |  |  |
| To enable/disable Call Waiting:                                                                                                    |  |  |
| <ul> <li>Select Menu-&gt;Features-&gt;Call Waiting.</li> <li>Use the navigation keys or Disable/Enable soft key to active/inactive call waiting.</li> <li>Press Save soft keys to save the changes.</li> </ul>                                                                                                    |  |  |
| Call Transfer                                                                                                    |  |  |
| Blind Transfer (When using the handset)                                                                                                    |  |  |
| <ul> <li>Press Tran soft key during the active conversation, the call will be on hold.</li> <li>Dial the extension or telephone number and press <b>Send</b>.</li> <li>Hang up to complete the transfer.</li> </ul>                                                                                                    |  |  |
| Blind Transfer (When using the speakerphone or headset)                                                                                                    |  |  |
| <ul> <li>Press Tran soft key during the active conversation, the call will be on hold.</li> <li>Dial the extension or telephone number and press the Send or OK button.</li> </ul>                                                                                                    |  |  |

| Attendo           | ed Transfer (When using the handset)                                                                                                    |
|-------------------|----------------------------------------------------------------------------------------------------|
|                   | ress <b>Tran soft key</b> during the active conversation, the call will be hold.                                                                                                 |
| □ Di              | al the extension or telephone number and press send. ait for the 3 <sup>rd</sup> party to answer and announce the call. ang up to complete the transfer.                         |
| Attendo<br>neadse | ed Transfer (When using the speakerphone or t)                                                                                                    |
|                   | ress <b>Tran soft key</b> during the active conversation, the call will be hold.                                                                                                 |
| □ Di              | al the extension or telephone number and press send. ait for the 3 <sup>rd</sup> party to answer and announce the call. ess the <b>Transfer button</b> to complete the transfer. |
| 3-way             | Conference                                                                                                    |
| Γo esta           | blish a conference:                                                                                                    |
| □ Pr              | ress the <b>Conf</b> soft key during an active call.                                                                                                    |
|                   | ne first call is placed on hold. Dial the number to conference in and ess the <b>Send</b> soft key or <b>OK</b> button.                                                          |
| □ W               | hen the call is answered, the conference call will include you and the her two parties.                                                                                          |
|                   | ang up to disconnect all parties.                                                                                                    |
|                   |                                                                                                    |

## Voicemail

## **Setting up your voicemail**

| Dial *98 or dial your extension number.                                                                                                    |  |  |  |
|----------------------------------------------------------------------------------------------------|--|--|--|
| You will be directed to the Main Menu of your mailbox.                                                                                                    |  |  |  |
| <ul> <li>Select Option 1 to listen to your messages.</li> <li>Select Option 3 for personal options.</li> <li>Exit press *</li> </ul>                                                                                                    |  |  |  |
| Personal Options                                                                                                    |  |  |  |
| □ Press 2 for admin options                                                                                                    |  |  |  |
| <ul> <li>Press 1 to change your password. (Default is 777)</li> <li>Press 3 to change the prompt level.</li> <li>Press 4 to toggle date and time announcement on or off.</li> <li>Press 6 to toggle auto play on or off.</li> </ul>                            |  |  |  |
| □ Press 3 for personal greetings.                                                                                                    |  |  |  |
| <ul> <li>For extended absence greeting press 1.</li> <li>For personal greeting press 2.</li> <li>To record your name press 3.</li> </ul>                                                                                                    |  |  |  |
| Retrieving Voicemail Messages                                                                                                    |  |  |  |
| <ul> <li>When messages are left in your mailbox, the message lamp will come on and the display will indicate that you have a new voice message.</li> <li>To access your mailbox press the Message button or the Connect soft key.</li> <li>Press 1.</li> </ul> |  |  |  |
| While listening to voicemail messages:                                                                                                    |  |  |  |
| <ul> <li>Press any digit to skip to the end of the message.</li> <li>To replay the message press 4</li> <li>To delete the message press 7</li> <li>To save the message press 9</li> </ul>                                                                      |  |  |  |

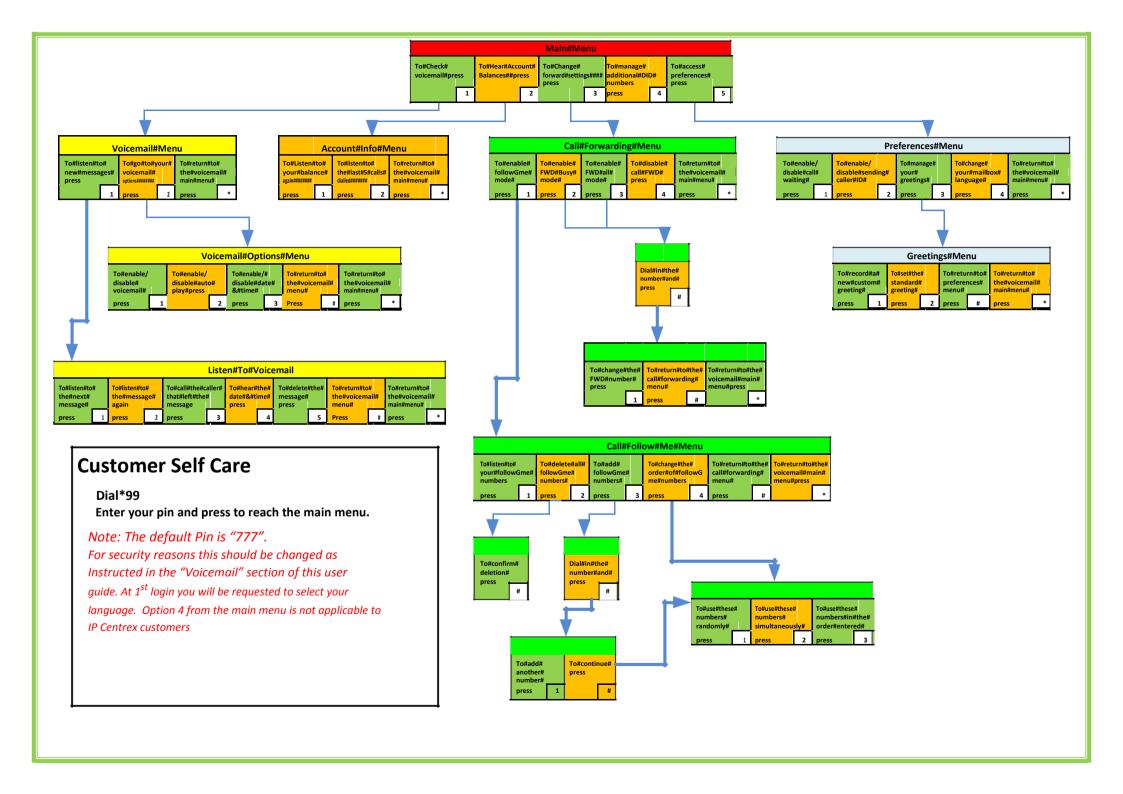